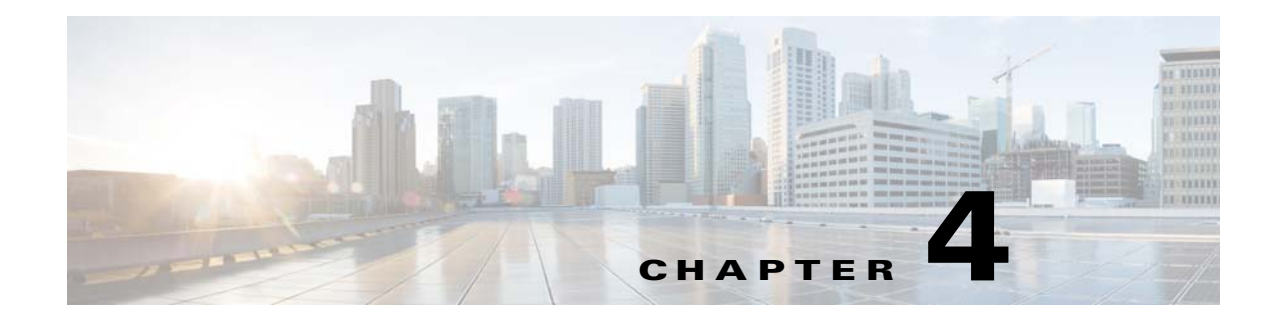

# **VSM and VEM Modules**

This chapter describes how to identify and resolve problems that relate to modules.

# **Information About Modules**

The Cisco Nexus 1000V implementation has two parts:

- **•** Virtual Supervisor Module (VSM)—This is the control software of the Cisco Nexus 1000V distributed virtual switch. It runs on a VM and is based on Cisco NX-OS software.
- **•** Virtual Ethernet Module (VEM)—This is the part of Cisco Nexus 1000V that actually switches data traffic. It runs on a KVM (Kernel-based virtual machine) server. Several VEMs are controlled by one VSM.

# **Troubleshooting a Module That Does Not Come Up on the VSM**

This section describes the process that you can use when a module does not come up on the VSM.

### **Troubleshooting Guidelines**

 $\mathbf I$ 

Follow these guidelines when troubleshooting a module that is controlled by the VSM:

- **•** You must have a VSM VM and a VEM up and running.
- Make sure that you are running compatible versions of the OpenStack server and VSM.
- **•** Make sure that the VEM has reachability to the VSM.

For more information, see the *Cisco Nexus 1000V for KVM Release Notes*.

1

## **Flowchart for Troubleshooting Modules**

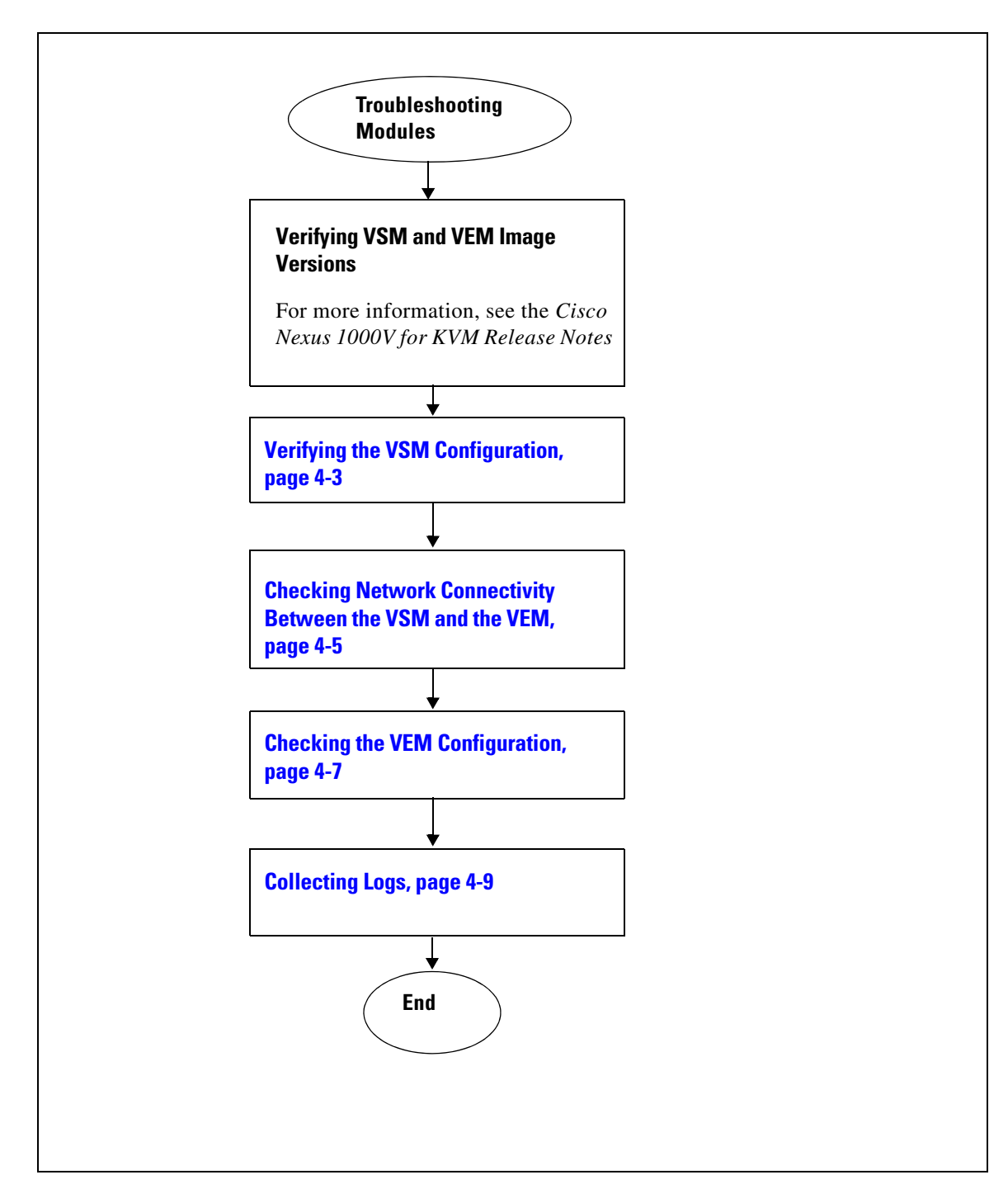

Use the following flowchart to troubleshoot modules.

# <span id="page-2-0"></span>**Verifying the VSM Configuration**

You can verify the domain configuration.

- **Step 1** Log in to the CLI in EXEC mode.
- **Step 2** On the VSM, verify the domain configuration by entering this command:

### **show svs domain**

```
n1000v# show svs domain
SVS domain config:
  Domain id: 36
  Control vlan: NA
  Packet vlan: NA
  Control mode: L3
   Switch guid: 6bd22a84-b262-4327-8bd0-696109748c6a
  L3 control interface: mgmt0
   Status: Config not pushed to Management Server.
   Control type multicast: No
Note: Control VLAN and Packet VLAN are not used in L3 mode
```
### **Problems with the VSM**

 $\Gamma$ 

The following are symptoms, possible causes, and solutions for problems with the VSM.

 $\mathsf I$ 

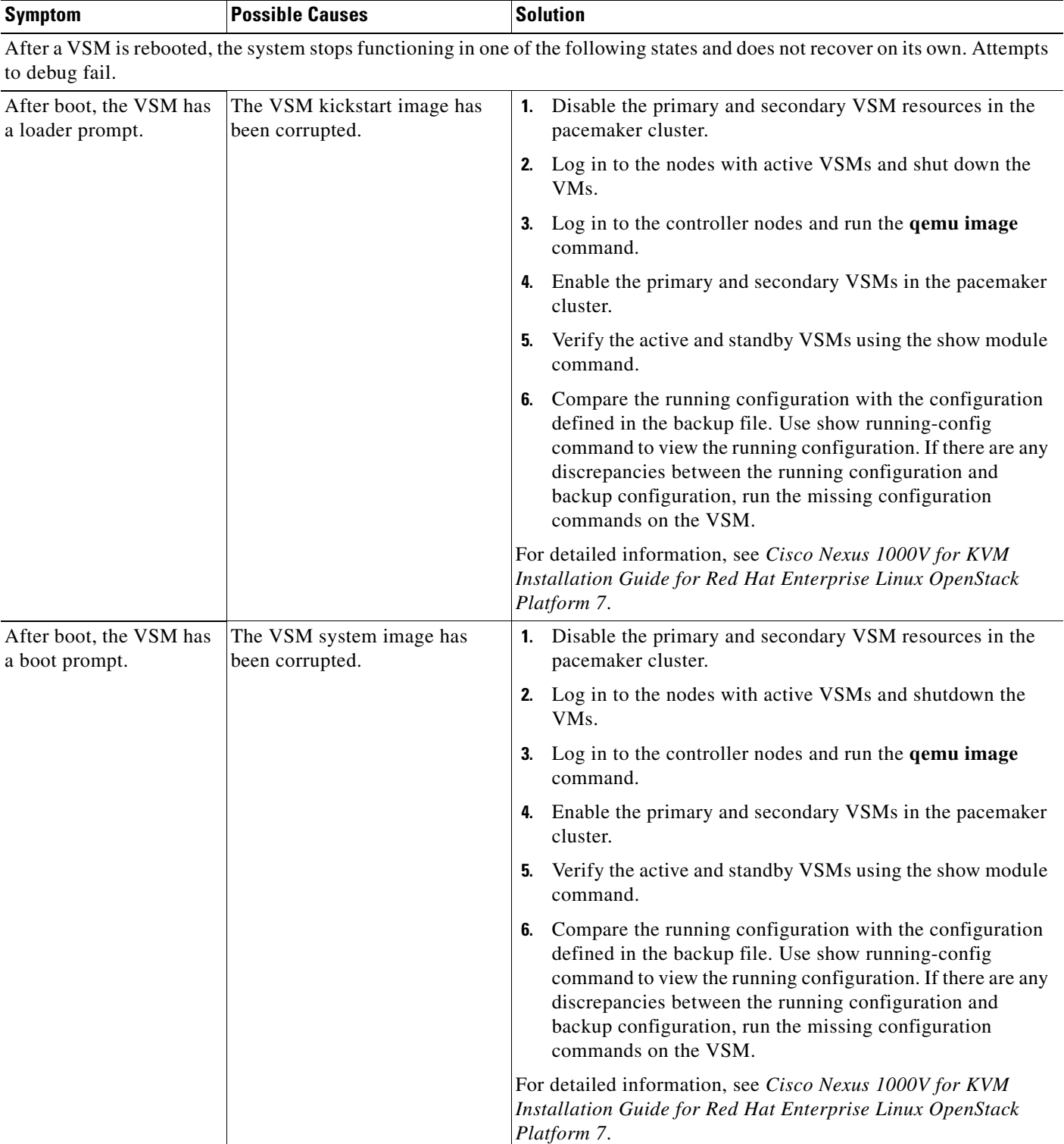

a l

 $\overline{\phantom{a}}$ 

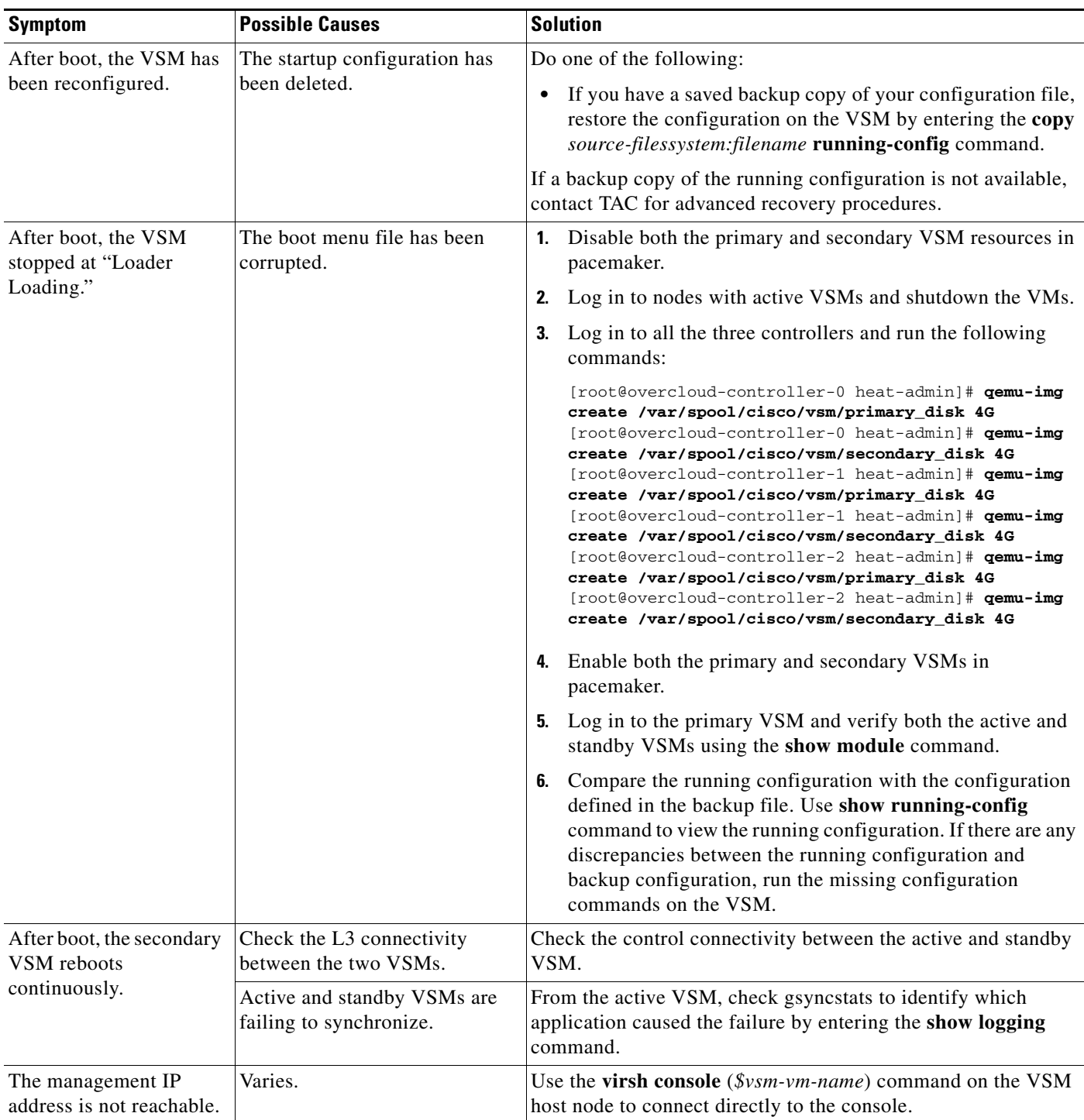

# <span id="page-4-0"></span>**Checking Network Connectivity Between the VSM and the VEM**

You can verify Layer 2 network connectivity between the VSM and the VEM.

<span id="page-4-1"></span>**Step 1** On the VSM, find its MAC address by entering this command:

#### **show svs neighbors**

The VSM MAC address displays as the AIPC Interface MAC.

The user VEM Agent MAC address of the host displays as the Src MAC.

n1000v# **show svs neighbors**

Active Domain ID: 36

AIPC Interface MAC: 5254-0040-9ad6 Inband Interface MAC: 5254-0002-3a0f

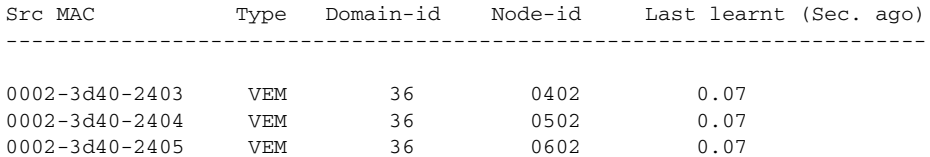

#### **Step 2** Do one of the following:

- **•** If the output of the **show svs neighbors** command in [Step 1](#page-4-1) does not display the VEMs, there might be a problem with the VSM network connectivity. Proceed to the next step.
- If only some VEMs are missing, the problem might be on the VEM. See Checking the VEM [Configuration, page 4-7.](#page-6-0)
- <span id="page-5-0"></span>**Step 3** On the upstream switch, display the MAC address table to verify the network configuration by entering this command:

**show mac address-table interface** *int\_id* **vlan** *vlan\_id*

```
\begin{picture}(20,5) \put(0,0) {\line(1,0){15}} \put(0,0) {\line(1,0){15}} \put(0,0) {\line(1,0){15}} \put(0,0) {\line(1,0){15}} \put(0,0) {\line(1,0){15}} \put(0,0) {\line(1,0){15}} \put(0,0) {\line(1,0){15}} \put(0,0) {\line(1,0){15}} \put(0,0) {\line(1,0){15}} \put(0,0) {\line(1,0){15}} \put(0,0) {\line(1,0){15}} \put(0,0) {\line(1,0){15}} \put(0,0
```
**Note** The MAC address table should be checked on the VLAN where the VSM is connected.

```
switch# show mac address-table interface Gi3/2 vlan 3002
Legend: * - primary entry
         age - seconds since last seen
         n/a - not available
 vlan macaddress type learn age morts
   ------+----------------+--------+-----+----------+--------------------------
Active Supervisor:
* 3002 00:02:3d:40:0b:0c dynamic Yes 0 Gi3/2
```
**Step 4** If the output from [Step 3](#page-5-0) does not display the MAC address of the VSM, there might be a problem with the VSM's network connectivity.

### **Verifying the VEM Installation**

**Step 1** Verify the VEM installation by entering the **show svs upgrade status** command

```
n1000v# show svs upgrade status
Upgrade State: Active
Upgrade mgmt0 ipv4 addr: 
Upgrade mgmt0 ipv6 addr: 
Upgrade control0 ipv4 addr:
```
**Step 2** Check that the upgrade state is active and does not report any errors.

### <span id="page-6-0"></span>**Checking the VEM Configuration**

You can verify the VEM configuration.

**Step 1** Verify the domain ID by entering the **vemcmd show card** command:

```
n1000v# attach vem 3
n1000v(vem-attach)# vemcmd show card
Card UUID type 2: 3EC25838-8116-11E4-0000-00000000011F
Card name: mac0025b50d005f.example.com
Switch name: VSM1-P
Switch alias: NA
Switch uuid: c3ca0345-770c-4c84-9731-dbd49d62c095
Card domain: 501
Card slot: 3
VEM Tunnel Mode: L3 Mode
L3 Ctrl Index: 0
VEM Control (AIPC) MAC: 00:02:3d:11:f5:02
VEM Packet (Inband) MAC: 00:02:3d:21:f5:02
VEM Control Agent (DPA) MAC: 00:02:3d:41:f5:02
VEM SPAN MAC: 00:02:3d:31:f5:02
Primary VSM MAC : 00:50:66:ee:04:00
Primary VSM PKT MAC : 00:00:00:00:00:00
Primary VSM MGMT MAC : 00:00:00:00:00:00
Standby VSM CTRL MAC : 00:00:00:00:00:00
Management IPv4 address: 11.11.0.22
Management IPv6 address: 0000:0000:0000:0000:0000:0000:0000:0000
Primary L3 Control IPv4 address: 0.0.0.0
Secondary VSM MAC : 00:00:00:00:00:00
Upgrade : Default
Max physical ports: 32
Max virtual ports: 990
Card control VLAN: 0
Card packet VLAN: 0
Control type multicast: No
Card Headless Mode : No
DPA Status : Up
       Processors: 6
   Processor Cores: 6
Processor Sockets: 2
   Kernel Memory: 0
Port link-up delay: 5s
Global UUFB: DISABLED
Layer 3 Forwarding: DISABLED
Heartbeat Set: True
Card Type: vem
PC LB Algo: source-mac
Datapath portset event in progress : no
Licensed: Yes
Global BPDU Guard: Disabled
DP Initialized: Yes
Tag Native VLAN: No
L3Sec Mode: TRUE
Layer 3 Forwarding mode: Gateway-Mode
Layer 3 Forwarding Mac : 00:02:3d:b0:00:00
n1000v(vem-attach)#
```
**Step 2** Verify that the ports of the host added to the logical switch are listed and that the ports are correctly configured as access or trunk on the host by entering the **vemcmd show port** command:

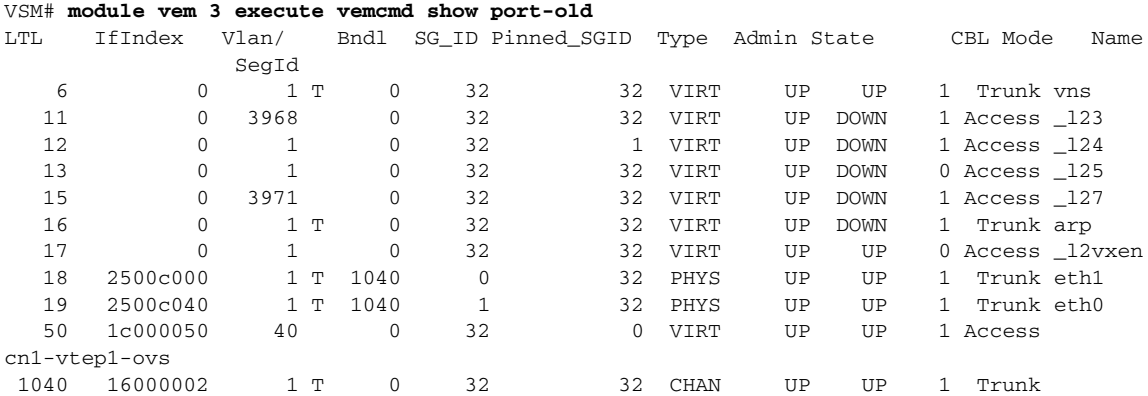

The last line of the output indicates that vmnic1 should be in trunk mode with a color blocking logic (CBL) value of 1. The CBL value of the native VLAN does not have to be 1. It can be 0 if it is not allowed or 1 if it is VLAN 1 and not allowed. If the CBL value is 0 it is not a problem unless the native VLAN is the control VLAN. The Admin state and Port state should be UP.

#### **Step 3** Check if the VSM is reachable from the OpenStack host by entering these commands:

**route arp -a**

### **Problems with the VEM**

The following are symptoms, possible causes, and solutions for problems with the VEM.

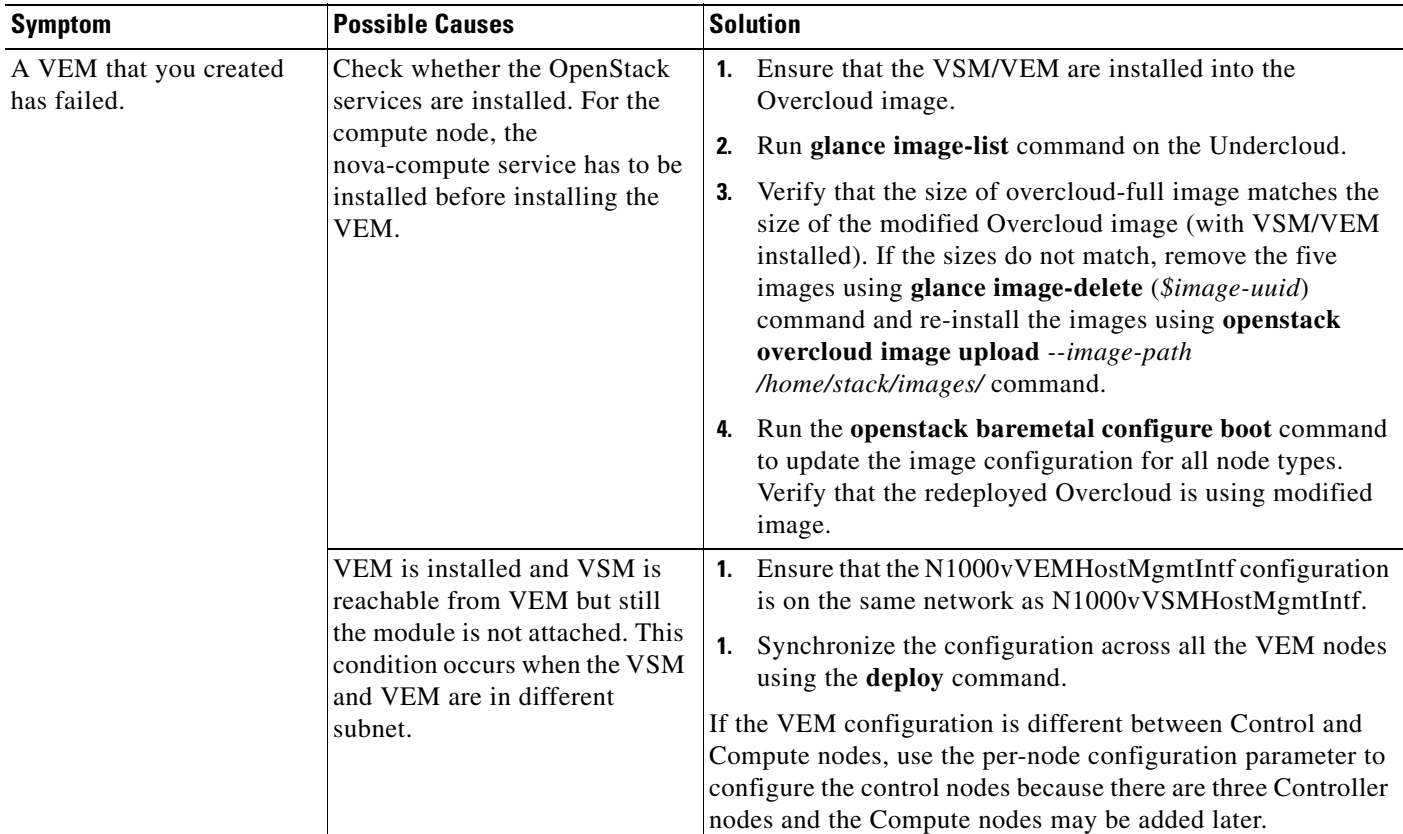

### <span id="page-8-0"></span>**Collecting Logs**

 $\mathbf I$ 

After you verify the network connectivity between the VEM and the VSM, you can collect log files to help identify the problem.

**Step 1** On the VEM, verify its universally unique identifier (UUID) by entering the **vemcmd show card info**  command:

```
n1000v# vemcmd show card info
Card UUID type 2: 6AC6E608-C51D-E211-0010-20304050008D
Card name: compute-1
Switch name: vsm-p
Switch alias: NA
Switch uuid: 6bd22a84-b262-4327-8bd0-696109748c6a
Card domain: 36
Card slot: 4
VEM Tunnel Mode: L3 Mode
L3 Ctrl Index: 0
VEM Control (AIPC) MAC: 00:02:3d:10:24:03
VEM Packet (Inband) MAC: 00:02:3d:20:24:03
VEM Control Agent (DPA) MAC: 00:02:3d:40:24:03
VEM SPAN MAC: 00:02:3d:30:24:03
Primary VSM MAC : 52:54:00:40:9a:d6
Primary VSM PKT MAC : 00:00:00:00:00:00
Primary VSM MGMT MAC : 00:00:00:00:00:00
Standby VSM CTRL MAC : 00:00:00:00:00:00
Management IPv4 address: 172.27.0.215
```

```
Management IPv6 address: 0000:0000:0000:0000:0000:0000:0000:0000
Primary L3 Control IPv4 address: 0.0.0.0
Secondary VSM MAC : 00:00:00:00:00:00
Upgrade : Default
Max physical ports: 32
Max virtual ports: 990
Card control VLAN: 0
Card packet VLAN: 1
Control type multicast: No
Card Headless Mode : No
DPA Status : Up
       Processors: 6
  Processor Cores: 6
Processor Sockets: 2
  Kernel Memory: 0
Port link-up delay: 5s
Global UUFB: DISABLED
Heartbeat Set: True
Card Type: vem
PC LB Algo: source-mac
Datapath portset event in progress : no
Licensed: Yes
Global BPDU Guard: Disabled
DP Initialized: Yes
Tag Native VLAN: No
L3Sec Mode: TRUE
```
<span id="page-9-0"></span>**Step 2** On the VSM, verify the module number to which the corresponding UUID entry is mapped by entering the **show module vem mapping** command:

```
n1000v# show module vem mapping
Mod Status UUID License Status
--- ----------- ------------------------------------ --------------
3 absent 6AC6E608-C51D-E211-0010-20304050005E unlicensed
4 powered-up 6AC6E608-C51D-E211-0010-20304050008D licensed
5 powered-up 6AC6E608-C51D-E211-0010-20304050001E licensed
6 powered-up 6AC6E608-C51D-E211-0010-2030405000AD licensed
n1000v#
```
- <span id="page-9-1"></span>**Step 3** Using the module number from [Step 2](#page-9-0), collect the output of these commands:
	- **• show platform internal event-history module 13**
	- **• show module internal event-history module 13**
	- **• show system internal im event-history module 13**
	- **• show system internal vmm event-history module 13**
	- **• show system internal ethpm event-history module 13**

If you need to contact Cisco TAC for assistance in resolving an issue, you must have the output of the commands listed in [Step 3](#page-9-1).

# **VSM and VEM Troubleshooting Commands**

You can use the commands in this section to troubleshoot problems related to the VSM and the VEM. Enter these commands in a PowerShell window > Linux command prompt.

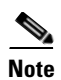

 $\overline{\phantom{a}}$ 

**Note** VSM commands should be issued from within an SSH session to the VSM. VEM commands should be issued on the command prompt of the control or compute node that you are troubleshooting.

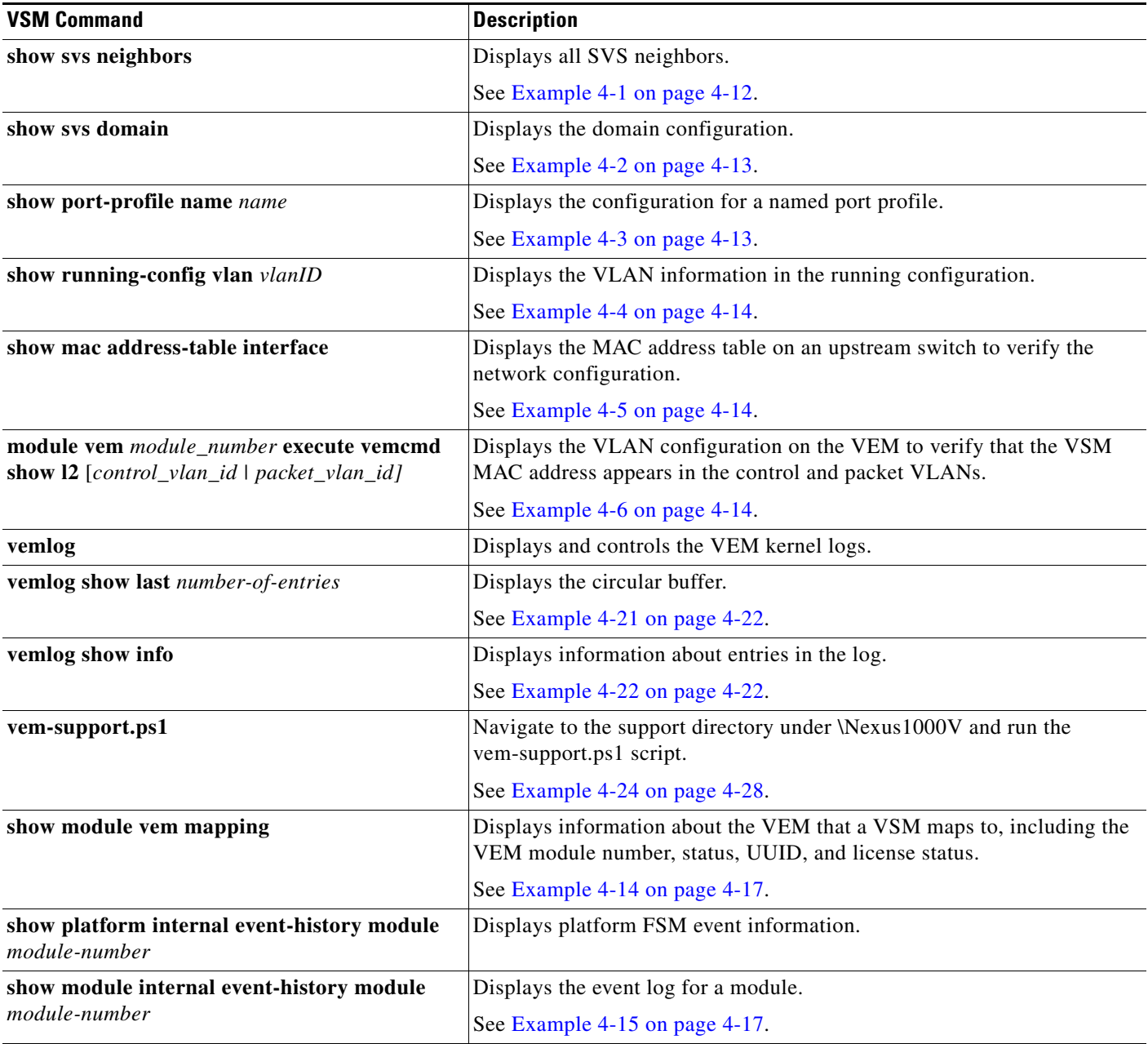

 $\mathsf I$ 

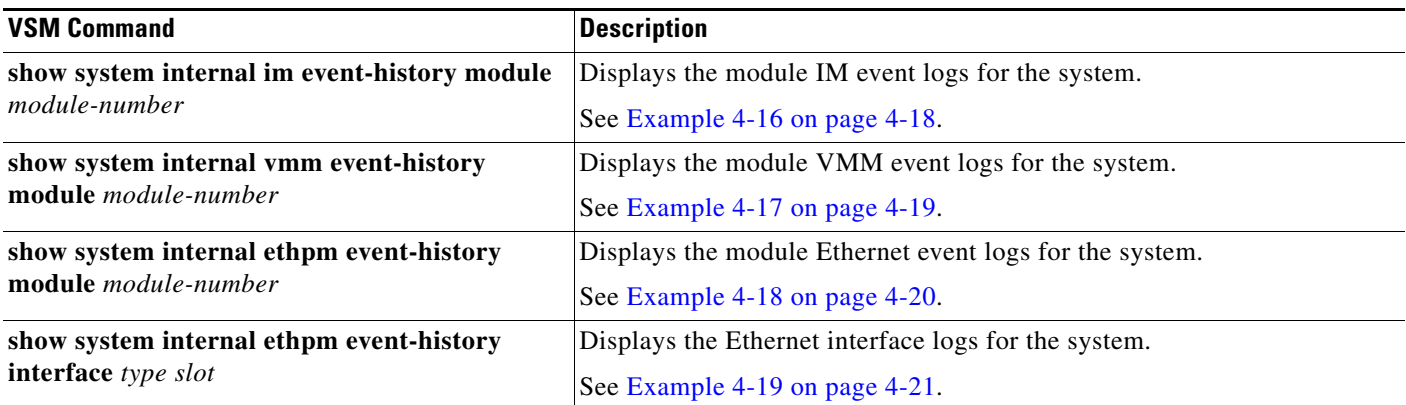

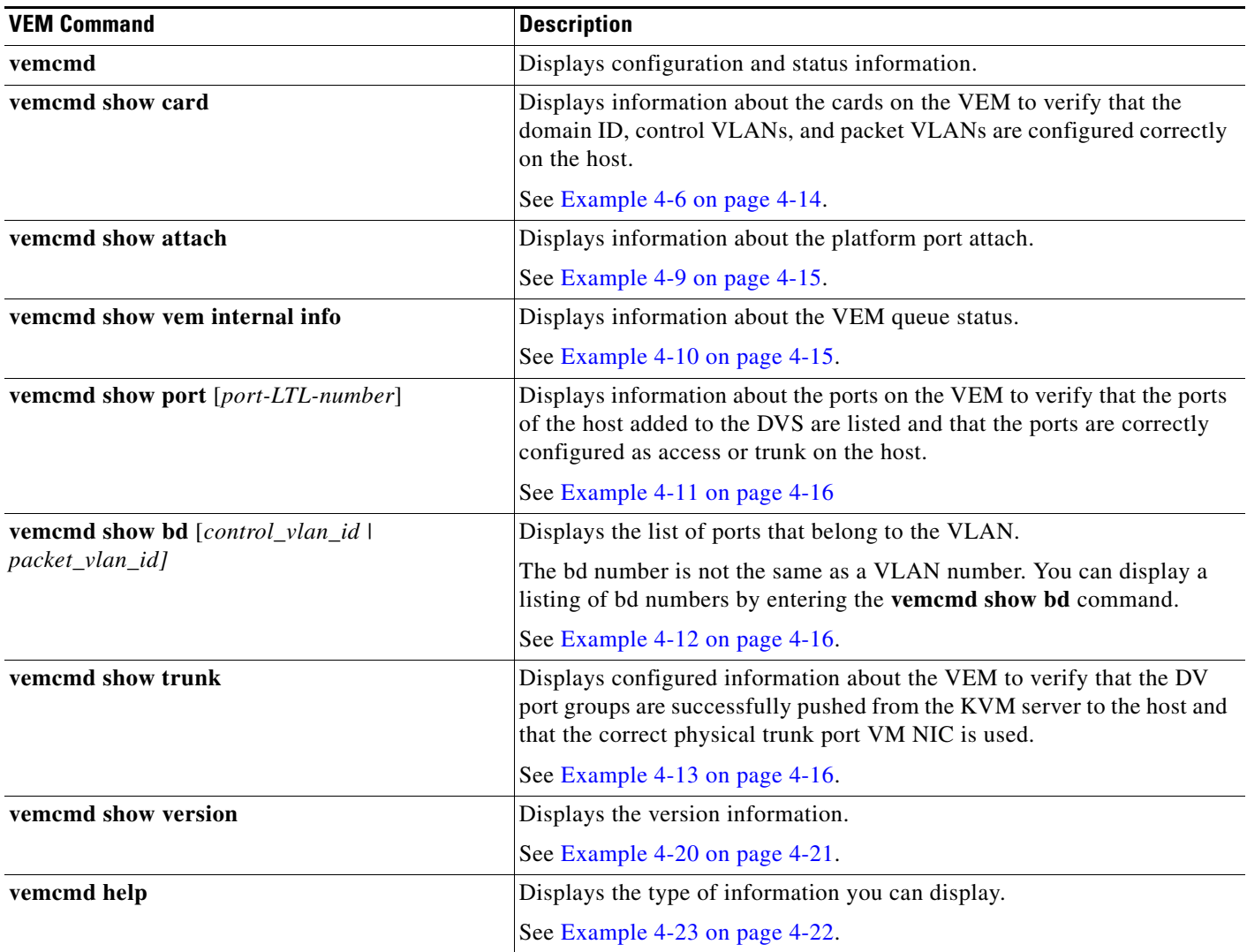

#### <span id="page-11-0"></span>*Example 4-1 show svs neighbors command*

switch# **show svs neighbors**

a l

Active Domain ID: 36 AIPC Interface MAC: 5254-0040-9ad6 Inband Interface MAC: 5254-0002-3a0f Src MAC Type Domain-id Node-id Last learnt (Sec. ago) ------------------------------------------------------------------------ 0002-3d40-2403 VEM 36 0402 0.49 0002-3d40-2404 VEM 36 0502 0.49<br>0002-3d40-2405 VEM 36 0602 0.49 0002-3d40-2405 VEM 36 0602 0.49

switch#

 $\Gamma$ 

#### <span id="page-12-0"></span>*Example 4-2 show svs domain command*

n1000v# **show svs domain**

```
SVS domain config:
  Domain id: 36
  Control vlan: NA
  Packet vlan: NA
  Control mode: L3
  Switch guid: 6bd22a84-b262-4327-8bd0-696109748c6a
  L3 control interface: mgmt0
  Status: Config not pushed to Management Server.
  Control type multicast: No
```
Note: Control VLAN and Packet VLAN are not used in L3 mode

#### <span id="page-12-1"></span>*Example 4-3 show port-profile command*

```
switch# show port-profile name SystemUplink
port-profile SystemUplink
type: Ethernet
 description: NSM created profile. Do not delete.
 status: enabled
 max-ports: 512
 min-ports: 1
  inherit: PortChannelProfile
  config attributes:
  switchport mode trunk
  switchport trunk allowed vlan 173
  evaluated config attributes:
  switchport mode trunk
  switchport trunk allowed vlan 173
  channel-group auto
  no shutdown
  assigned interfaces:
  port-group: 
  system vlans: none
 capability l3control: no
 capability iscsi-multipath: no
  capability vxlan: no
 capability l3-vn-service: no
 port-profile role: none
 port-binding: static
```
#### <span id="page-13-0"></span>*Example 4-4 show running-config vlan command*

```
switch# show running-config vlan 260-261
!Time: Fri Sep 12 05:12:34 2014
version 5.2(1)SK3(2.1)
#
```
#### <span id="page-13-1"></span>*Example 4-5 show mac address-table interface command*

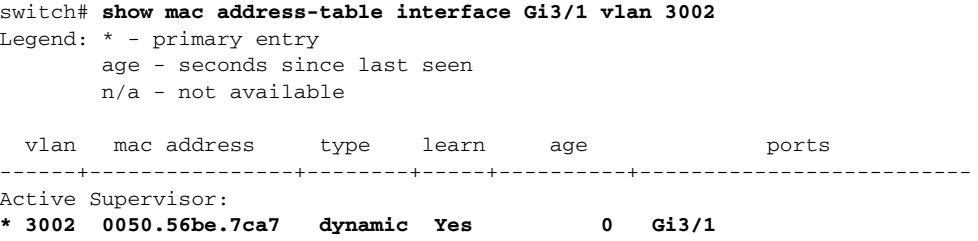

#### <span id="page-13-2"></span>*Example 4-6 vemcmd show card info command*

```
switch# vemcmd show card info
Card UUID type 2: 6AC6E608-C51D-E211-0010-20304050008D
Card name: compute-1
Switch name: vsm-p
Switch alias: NA
Switch uuid: 6bd22a84-b262-4327-8bd0-696109748c6a
Card domain: 36
Card slot: 4
VEM Tunnel Mode: L3 Mode
L3 Ctrl Index: 0
VEM Control (AIPC) MAC: 00:02:3d:10:24:03
VEM Packet (Inband) MAC: 00:02:3d:20:24:03
VEM Control Agent (DPA) MAC: 00:02:3d:40:24:03
VEM SPAN MAC: 00:02:3d:30:24:03
Primary VSM MAC : 52:54:00:40:9a:d6
Primary VSM PKT MAC : 00:00:00:00:00:00
Primary VSM MGMT MAC : 00:00:00:00:00:00
Standby VSM CTRL MAC : 00:00:00:00:00:00
Management IPv4 address: 172.27.0.215
Management IPv6 address: 0000:0000:0000:0000:0000:0000:0000:0000
Primary L3 Control IPv4 address: 0.0.0.0
Secondary VSM MAC : 00:00:00:00:00:00
Upgrade : Default
Max physical ports: 32
Max virtual ports: 990
Card control VLAN: 0
Card packet VLAN: 1
Control type multicast: No
Card Headless Mode : No
DPA Status : Up
       Processors: 6
  Processor Cores: 6
Processor Sockets: 2
 Kernel Memory: 0
Port link-up delay: 5s
Global UUFB: DISABLED
Heartbeat Set: True
Card Type: vem
PC LB Algo: source-mac
Datapath portset event in progress : no
```
 $\overline{\phantom{a}}$ 

Licensed: Yes Global BPDU Guard: Disabled DP Initialized: Yes Tag Native VLAN: No L3Sec Mode: TRUE

#### *Example 4-7 vemcmd show vmq allocation command*

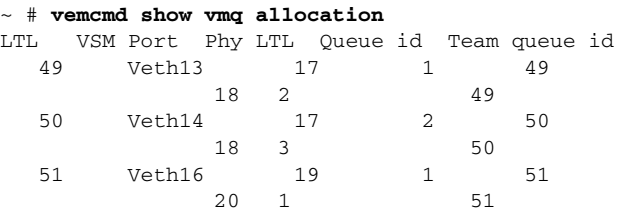

#### *Example 4-8 vemcmd show vmq resources command*

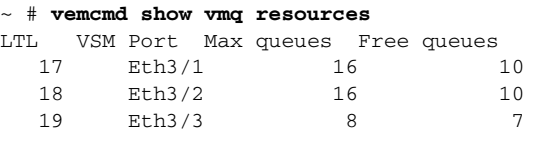

#### <span id="page-14-0"></span>*Example 4-9 vemcmd show attach command*

```
~ # vemcmd show attach
```
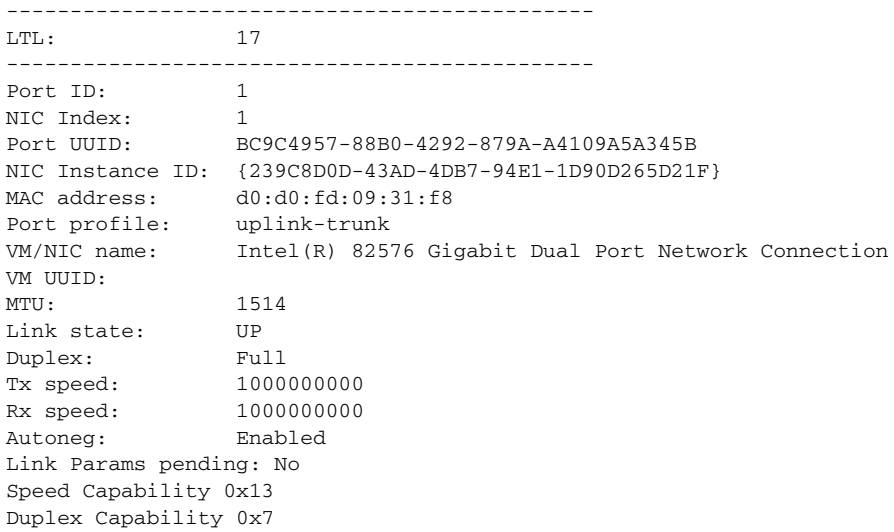

#### <span id="page-14-1"></span>*Example 4-10 vemcmd show vem internal info command*

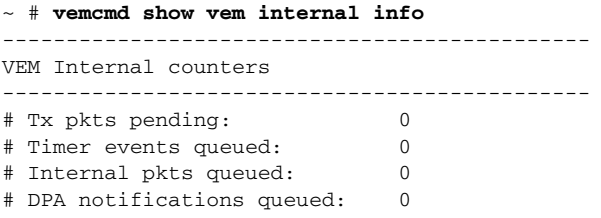

ן

#### <span id="page-15-0"></span>*Example 4-11 vemcmd show port command*

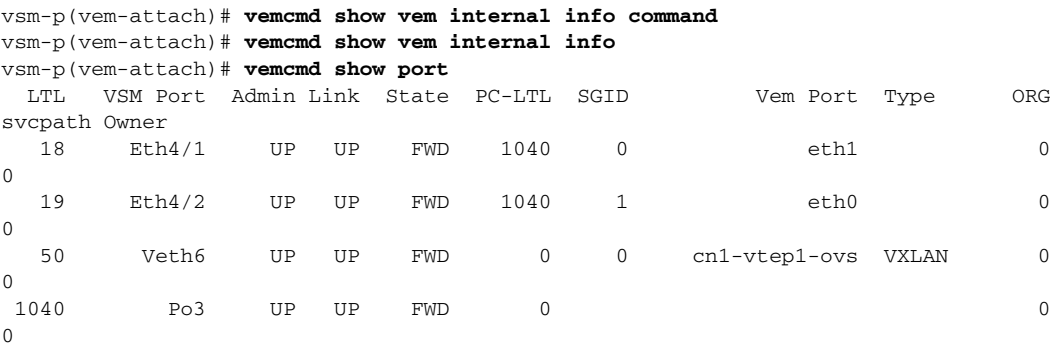

\* F/B: Port is BLOCKED on some of the vlans. One or more vlans are either not created or not in the list of allowed vlans for this port. Please run "vemcmd show port vlans" to see the details.

#### <span id="page-15-1"></span>*Example 4-12 vemcmd show bd command*

```
VSM# module vem 3 execute vemcmd show bd 8
BD 1, vdc 1, vlan 1, swbd 1, 4 ports, ""
Portlist:
 12 _l24
 18 eth1
     19 eth0
   1040
BD 2, vdc 1, vlan 3972, swbd 3972, 0 ports, ""
Portlist:
BD 3, vdc 1, vlan 3970, swbd 3970, 0 ports, ""
Portlist:
BD 4, vdc 1, vlan 3968, swbd 3968, 3 ports, ""
Portlist:
      1 inband
      5 inband port security
     11 _l23
BD 5, vdc 1, vlan 3971, swbd 3971, 1 ports, ""
Portlist:
     15 _l27
BD 6, vdc 1, vlan 40, swbd 40, 4 ports, ""
Portlist:
     18 eth1
     19 eth0
     50 cn1-vtep1-ovs
   1040
```

```
Example 4-13 vemcmd show trunk command
```
~ # **vemcmd show trunk**

```
Trunk port 6 native_vlan 1 CBL 1
vlan(1) cbl 1, vlan(3972) cbl 1, vlan(3970) cbl 1, vlan(3968) cbl 1, vlan(3971) cbl 1, 
vlan(40) cbl 1,
Trunk port 16 native_vlan 1 CBL 1
vlan(1) cbl 1, vlan(3972) cbl 1, vlan(3970) cbl 1, vlan(3968) cbl 1, vlan(3971) cbl 1, 
vlan(40) cbl 1,
Trunk port 18 native_vlan 1 CBL 1
vlan(1) cbl 1, vlan(40) cbl 1,
Trunk port 19 native_vlan 1 CBL 1
vlan(1) cbl 1, vlan(40) cbl 1,
Trunk port 1040 native_vlan 1 CBL 1
vlan(1) cbl 1, vlan(40) cbl 1
```
#### <span id="page-16-0"></span>*Example 4-14 show module vem mapping command*

switch# **show module vem mapping**

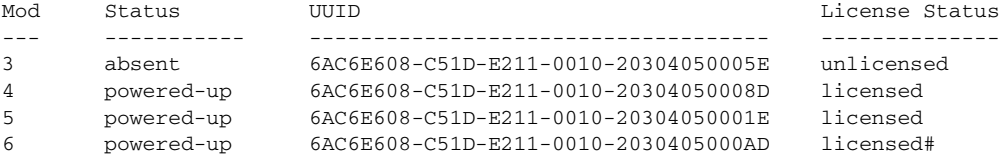

#### <span id="page-16-1"></span>*Example 4-15 show module internal event-history module command*

```
switch# show module internal event-history module 1
>>>>FSM: <ID(257): Slot 1, node 0x0101> has 16 logged transitions<<<<<
1) FSM:<ID(257): Slot 1, node 0x0101> Transition at 638272 usecs after Thu Sep
4 16:49:09 2014
     Previous state: [LCM_ST_LC_NOT_PRESENT]
    Triggered event: [LCM_EV_PFM_MODULE_SUP_INSERTED]
    Next state: [LCM_ST_SUPERVISOR_INSERTED]
2) FSM:<ID(257): Slot 1, node 0x0101> Transition at 638480 usecs after Thu Sep
4 16:49:09 2014
    Previous state: [LCM_ST_SUPERVISOR_INSERTED]
    Triggered event: [LCM_EV_START_SUP_INSERTED_SEQUENCE]
    Next state: [LCM_ST_CHECK_INSERT_SEQUENCE]
3) Event:ESQ_START length:38, at 639085 usecs after Thu Sep 4 16:49:09 2014
    Instance:257, Seq Id:0x1, Ret:SUCCESS
     Seq Type:SERIAL
4) Event:ESQ_REQ length:38, at 668947 usecs after Thu Sep 4 16:49:09 2014
     Instance:257, Seq Id:0x1, Ret:SUCCESS
     [E_MTS_TX] Dst:MTS_SAP_MIGUTILS_DAEMON(949), Opc:MTS_OPC_LC_INSERTED(1081)
5) FSM:<ID(257): Slot 1, node 0x0101> Transition at 668974 usecs after Thu Sep
4 16:49:09 2014
     Previous state: [LCM_ST_CHECK_INSERT_SEQUENCE]
    Triggered event: [LCM_EV_LC_ONLINE]
    Next state: [LCM_ST_LC_ONLINE]
6) FSM:<ID(257): Slot 1, node 0x0101> Transition at 798999 usecs after Thu Sep
4 16:49:29 2014
     Previous state: [LCM_ST_LC_ONLINE]
     Triggered event: [LCM_EV_PLUGIN_UP]
    Next state: [LCM_ST_LC_ONLINE]
7) Event:ESQ_START length:38, at 799051 usecs after Thu Sep 4 16:49:29 2014
```
 Instance:257, Seq Id:0x1, Ret:SUCCESS Seq Type:SERIAL

- 8) Event:ESQ\_REQ length:38, at 799288 usecs after Thu Sep 4 16:49:29 2014 Instance:257, Seq Id:0x1, Ret:SUCCESS [E\_MTS\_TX] Dst:MTS\_SAP\_MIGUTILS\_DAEMON(949), Opc:MTS\_OPC\_LC\_INSERTED(1081)
- 9) Event:ESQ\_REQ length:38, at 805215 usecs after Thu Sep 4 16:49:29 2014 Instance:257, Seq Id:0x1, Ret:SUCCESS [E\_MTS\_TX] Dst:MTS\_SAP\_PIXM(176), Opc:MTS\_OPC\_LC\_INSERTED(1081)
- 10) Event:ESQ\_REQ length:38, at 811158 usecs after Thu Sep 4 16:49:29 2014 Instance:257, Seq Id:0x1, Ret:SUCCESS [E\_MTS\_TX] Dst:MTS\_SAP\_IFMGR(179), Opc:MTS\_OPC\_LC\_INSERTED(1081) RRtoken:0x0000107E
- 11) Event:ESQ\_RSP length:38, at 822258 usecs after Thu Sep 4 16:49:29 2014 Instance:257, Seq Id:0x1, Ret:SUCCESS [E\_MTS\_RX] Src:MTS\_SAP\_IFMGR(179), Opc:MTS\_OPC\_LC\_INSERTED(1081) RRtoken:0x0000107E
- 12) Event:ESQ\_REQ length:38, at 822467 usecs after Thu Sep 4 16:49:29 2014 Instance:257, Seq Id:0x1, Ret:SUCCESS [E\_MTS\_TX] Dst:MTS\_SAP\_IFMGR(179), Opc:MTS\_OPC\_LC\_INSERTED(1081) RRtoken:0x00001090
- 13) Event:ESQ\_RSP length:38, at 831933 usecs after Thu Sep 4 16:49:29 2014 Instance:257, Seq Id:0x1, Ret:SUCCESS [E\_MTS\_RX] Src:MTS\_SAP\_IFMGR(179), Opc:MTS\_OPC\_LC\_INSERTED(1081) RRtoken:0x00001090
- 14) Event:ESQ\_REQ length:38, at 832069 usecs after Thu Sep 4 16:49:29 2014 Instance:257, Seq Id:0x1, Ret:SUCCESS [E\_MTS\_TX] Dst:MTS\_SAP\_PORT\_MANAGER\_REQ\_HIGH(43), Opc:MTS\_OPC\_LC\_INSERTED(10 81) 15) Event:ESQ\_REQ length:38, at 832195 usecs after Thu Sep 4 16:49:29 2014 Instance:257, Seq Id:0x1, Ret:SUCCESS
- [E\_MTS\_TX] Dst:MTS\_SAP\_PORT\_MANAGER\_REQ\_HIGH(43), Opc:MTS\_OPC\_LC\_INSERTED(10 81)

```
16) FSM:<ID(257): Slot 1, node 0x0101> Transition at 832242 usecs after Thu Sep
  4 16:49:29 2014
     Previous state: [LCM_ST_LC_ONLINE]
     Triggered event: [LCM_EV_LC_ONLINE]
     Next state: [No transition found]
Curr state: [LCM_ST_LC_ONLINE]
```
#### <span id="page-17-0"></span>*Example 4-16 show system internal im event-history module command*

```
switch# show system internal im event-history module 1
>>>>FSM: <Module NodeID(0x101)> has 13 logged transitions<<<<<
1) FSM:<Module NodeID(0x101)> Transition at 812168 usecs after Thu Sep 4 16:49:
29 2014
     Previous state: [IM_MOD_ST_MODULE_NOT_EXISTENT]
    Triggered event: [IM_MOD_EV_MOD_INSERTED]
    Next state: [IM_MOD_ST_WAIT_CONFIG_FLUSH]
2) FSM:<Module NodeID(0x101)> Transition at 812435 usecs after Thu Sep 4 16:49:
29 2014
     Previous state: [IM_MOD_ST_WAIT_CONFIG_FLUSH]
     Triggered event: [IM_MOD_EV_CONFIG_FLUSH_BYPASSED]
```
I

Next state: [IM\_MOD\_ST\_WAIT\_PLATFORM\_INIT]

- 3) Event:ESQ\_START length:38, at 812525 usecs after Thu Sep 4 16:49:29 2014 Instance:257, Seq Id:0x1, Ret:SUCCESS Seq Type:SERIAL
- 4) Event:ESQ\_REQ length:38, at 812568 usecs after Thu Sep 4 16:49:29 2014 Instance:257, Seq Id:0x1, Ret:SUCCESS [E\_MTS\_TX] Dst:MTS\_SAP\_CRDCFG\_SERVER(975), Opc:MTS\_OPC\_CRDCFG\_API\_REQ(482)
- 5) Event:ESQ\_REQ length:38, at 813011 usecs after Thu Sep 4 16:49:29 2014 Instance:257, Seq Id:0x1, Ret:SUCCESS Seq:IM module internal initialization
- 6) Event:ESQ\_REQ length:38, at 813050 usecs after Thu Sep 4 16:49:29 2014 Instance:257, Seq Id:0x1, Ret:SUCCESS Seq:determine steps to skip
- 7) Event:ESQ\_REQ length:38, at 813077 usecs after Thu Sep 4 16:49:29 2014 Instance:257, Seq Id:0x1, Ret:SUCCESS [E\_MTS\_TX] Dst:MTS\_SAP\_VDC\_MGR(357), Opc:MTS\_OPC\_GET\_PORT\_VDC\_MEMB(20483)
- 8) Event:ESQ\_REQ length:38, at 813101 usecs after Thu Sep 4 16:49:29 2014 Instance:257, Seq Id:0x1, Ret:SUCCESS [E\_MTS\_TX] Dst:MTS\_SAP\_PIXM(176), Opc:MTS\_OPC\_IM\_SHARED\_IF\_VDC\_MEMBERSHIP\_UP DATE(62523)

```
9) FSM:<Module NodeID(0x101)> Transition at 813470 usecs after Thu Sep 4 16:49:
29 2014
     Previous state: [IM_MOD_ST_WAIT_PLATFORM_INIT]
```

```
 Triggered event: [IM_MOD_EV_PLATFORM_INIT_DONE]
Next state: [IM_MOD_ST_WAIT_P2_MODULE_INSERT]
```
- 10) FSM:<Module NodeID(0x101)> Transition at 823156 usecs after Thu Sep 4 16:49 :29 2014 Previous state: [IM\_MOD\_ST\_WAIT\_P2\_MODULE\_INSERT] Triggered event: [IM\_MOD\_EV\_MOD\_INSERTED]
	- Next state: [FSM\_ST\_NO\_CHANGE]
- 11) FSM:<Module NodeID(0x101)> Transition at 823251 usecs after Thu Sep 4 16:49 :29 2014 Previous state: [IM\_MOD\_ST\_WAIT\_P2\_MODULE\_INSERT]
	- Triggered event: [IM\_MOD\_EV\_INTERFACE\_CREATE] Next state: [IM\_MOD\_ST\_WAIT\_INTERFACE\_CREATE]
- 12) FSM:<Module NodeID(0x101)> Transition at 823369 usecs after Thu Sep 4 16:49 :29 2014
	- Previous state: [IM\_MOD\_ST\_WAIT\_INTERFACE\_CREATE] Triggered event: [IM\_MOD\_EV\_INTERFACE\_CREATE\_BYPASSED] Next state: [IM\_MOD\_ST\_WAIT\_INTERFACE\_BIND]
- 13) FSM:<Module NodeID(0x101)> Transition at 823436 usecs after Thu Sep 4 16:49 :29 2014 Previous state: [IM\_MOD\_ST\_WAIT\_INTERFACE\_BIND] Triggered event: [IM\_MOD\_EV\_INTERFACE\_BIND\_BYPASSED] Next state: [IM\_MOD\_ST\_MODULE\_INIT\_DONE] Curr state: [IM\_MOD\_ST\_MODULE\_INIT\_DONE]

#### <span id="page-18-0"></span>*Example 4-17 show system internal vmm event-history module command*

```
switch# show system internal vmm event-history module 1
>>>>FSM: <ID(257): Module 1> has 8 logged transitions<<<<<
```

```
1) FSM:<ID(257): Module 1> Transition at 950000 usecs after Wed Apr 24 10:02:15
 2013
     Previous state: [VMM_ST_IDLE]
     Triggered event: [VMM_EV_IF_BIND]
     Next state: [VMM_ST_CHECK_INSERT_SEQUENCE]
2) Event:ESQ_START length:38, at 950000 usecs after Wed Apr 24 10:02:15 2013
     Instance:257, Seq Id:0x1, Ret:SUCCESS
     Seq Type:SERIAL
3) Event:ESQ_REQ length:38, at 990000 usecs after Wed Apr 24 10:02:15 2013
     Instance:257, Seq Id:0x1, Ret:SUCCESS
     [E_MTS_TX] Dst:MTS_SAP_ETH_PORT_CHANNEL_MGR(378), Opc:MTS_OPC_IM_IF_VDC_BIN
D(62488)
     RRtoken:0x000019F0
4) Event:ESQ_RSP length:38, at 990000 usecs after Wed Apr 24 10:02:15 2013
     Instance:257, Seq Id:0x1, Ret:SUCCESS
     [E_MTS_RX] Src:MTS_SAP_ETH_PORT_CHANNEL_MGR(378), Opc:MTS_OPC_IM_IF_VDC_BIN
D(62488)
     RRtoken:0x000019F0
5) Event:ESQ_REQ length:38, at 990000 usecs after Wed Apr 24 10:02:15 2013
     Instance:257, Seq Id:0x1, Ret:SUCCESS
     [E_MTS_TX] Dst:MTS_SAP_TEST_ETHPM(175), Opc:MTS_OPC_IM_IF_VDC_BIND(62488)
     RRtoken:0x000019F5
6) Event:ESQ_RSP length:38, at 990000 usecs after Wed Apr 24 10:02:15 2013
     Instance:257, Seq Id:0x1, Ret:SUCCESS
     [E_MTS_RX] Src:MTS_SAP_TEST_ETHPM(175), Opc:MTS_OPC_IM_IF_VDC_BIND(62488)
     RRtoken:0x000019F5
7) Event:ESQ_REQ length:38, at 990000 usecs after Wed Apr 24 10:02:15 2013
     Instance:257, Seq Id:0x1, Ret:SUCCESS
     Type: 0
8) FSM:<ID(257): Module 1> Transition at 990000 usecs after Wed Apr 24 10:02:15
  2013
     Previous state: [VMM_ST_CHECK_INSERT_SEQUENCE]
     Triggered event: [VMM_EV_INSERT_SEQ_DONE]
     Next state: [VMM_ST_IDLE]
     Curr state: [VMM_ST_IDLE]
switch#
Example 4-18 show system internal ethpm event-history module command
switch# show system internal ethpm event-history module 1
>>>>FSM: <Module NodeID(0x101)> has 8 logged transitions<<<<<
1) FSM:<Module NodeID(0x101)> Transition at 754798 usecs after Thu Sep 4 16:49:
35 2014
```

```
 Previous state: [ETHPM_MODULE_ST_MODULE_NOT_EXISTENT]
 Triggered event: [ETHPM_MODULE_EV_IF_BIND_CMD]
 Next state: [FSM_ST_NO_CHANGE]
```

```
2) FSM:<Module NodeID(0x101)> Transition at 754834 usecs after Thu Sep 4 16:49:
35 2014
     Previous state: [ETHPM_MODULE_ST_MODULE_NOT_EXISTENT]
    Triggered event: [ETHPM_MODULE_EV_SUP_INSERT]
```

```
 Next state: [ETHPM_MODULE_ST_AWAIT_SUP_INSERT]
```
I

- 3) Event:ESQ\_START length:38, at 757831 usecs after Thu Sep 4 16:49:35 2014 Instance:257, Seq Id:0x1, Ret:SUCCESS Seq Type:SERIAL
- 4) Event:ESQ\_REQ length:38, at 757864 usecs after Thu Sep 4 16:49:35 2014 Instance:257, Seq Id:0x1, Ret:SUCCESS Seq:SUP\_INTERNAL\_INIT
- 5) Event:ESQ\_REQ length:38, at 758367 usecs after Thu Sep 4 16:49:35 2014 Instance:257, Seq Id:0x1, Ret:SUCCESS [E\_MTS\_TX] Dst:MTS\_SAP\_REGISTRY(0), Opc:MTS\_OPC\_PSSHELPER\_PUB\_WRITE(28673)
- 6) Event:ESQ\_RSP length:38, at 759300 usecs after Thu Sep 4 16:49:35 2014 Instance:257, Seq Id:0x1, Ret:SUCCESS [E\_MTS\_RX] Src:MTS\_SAP\_REGISTRY(0), Opc:MTS\_OPC\_PSSHELPER\_PUB\_WRITE(28673)
- 7) Event:ESQ\_REQ length:38, at 759360 usecs after Thu Sep 4 16:49:35 2014 Instance:257, Seq Id:0x1, Ret:SUCCESS Seq:Update\_Sup\_Module\_PSS
- 8) FSM:<Module NodeID(0x101)> Transition at 759412 usecs after Thu Sep 4 16:49: 35 2014 Previous state: [ETHPM\_MODULE\_ST\_AWAIT\_SUP\_INSERT] Triggered event: [ETHPM\_MODULE\_EV\_SUP\_INSERT\_DONE] Next state: [ETHPM\_MODULE\_ST\_MODULE\_PRESENT]

```
 Curr state: [ETHPM_MODULE_ST_MODULE_PRESENT]
switch#
```
#### <span id="page-20-0"></span>*Example 4-19 show system internal ethpm event-history module command*

```
switch# show system internal ethpm event-history module 1
>>>>FSM: <Module NodeID(0x101)> has 8 logged transitions<<<<<
1) FSM:<Module NodeID(0x101)> Transition at 754798 usecs after Thu Sep 4 16:49:
35 2014
     Previous state: [ETHPM_MODULE_ST_MODULE_NOT_EXISTENT]
    Triggered event: [ETHPM_MODULE_EV_IF_BIND_CMD]
    Next state: [FSM_ST_NO_CHANGE]
2) FSM:<Module NodeID(0x101)> Transition at 754834 usecs after Thu Sep 4 16:49:
35 2014
    Previous state: [ETHPM_MODULE_ST_MODULE_NOT_EXISTENT]
     Triggered event: [ETHPM_MODULE_EV_SUP_INSERT]
    Next state: [ETHPM_MODULE_ST_AWAIT_SUP_INSERT]
3) Event:ESQ_START length:38, at 757831 usecs after Thu Sep 4 16:49:35 2014
    Instance:257, Seq Id:0x1, Ret:SUCCESS
     Seq Type:SERIAL
4) Event:ESQ_REQ length:38, at 757864 usecs after Thu Sep 4 16:49:35 2014
     Instance:257, Seq Id:0x1, Ret:SUCCESS
     Seq:SUP_INTERNAL_INIT
```
#### <span id="page-20-1"></span>*Example 4-20 vemcmd show version command*

```
switch# config terminal
Enter configuration commands, one per line. End with CNTL/Z.
switch(config)# attach vem 4
```
switch(vem-attach)# **vemcmd show version command** VEM Version: 5.2.1.SK3.2.0.190-0.4.0 VSM Version: 5.2(1)SK3(2.1) System Version: Linux 3.13.0-34-generic

#### <span id="page-21-0"></span>*Example 4-21 vemlog show last command*

```
switch# vemlog show last 5
Timestamp Entry CPU Mod Lv Message
Mar 17 14:47:30.124446 28768 0 99 4 Warning Could not get LACP Port for LTL 20
Mar 17 14:48:00.123500 28769 0 99 4 Warning Could not get LACP Port for LTL 22
Mar 17 14:48:00.123500 28770 0 99 4 Warning Could not get LACP Port for LTL 21
Mar 17 14:48:00.123500 28771 0 99 4 Warning Could not get LACP Port for LTL 20
Mar 17 14:48:00.248291 28772 6 0 0 Suspending log
```
#### <span id="page-21-1"></span>*Example 4-22 vemlog show info command*

```
switch# vemlog show info
Enabled: Yes
     Total Entries: 1498
   Wrapped Entries: 0
      Lost Entries: 0
   Skipped Entries: 0
Available Entries: 27594
 Stop After Entry: Not Specified
```
#### <span id="page-21-2"></span>*Example 4-23 vemcmd help command*

```
switch# vemcmd help
vemcmd help:
show
show version Show the VEM and VSM versions
show card Show the card's global info
show vsm uptime Show the VSM's uptime
show vlan [vlan] cookie <number>
                             Show the VLAN list (or a given vlan)
show bd [hwbd] cookie <number> Show the VLAN/BD table
show bd bd-name <bd-name> Show the VLAN/BD table for the given BD name
show segment [<segment-id>] cookie <number>
                             Show the BD for the given segment ID
show igmp <vlan> [detail] Show IGMP status and tables
show acl Show ACL ids
show storm stats Show Storm Control Debug Stats
show storm-rate 1t1 <1t1> Show Storm Control rate
show storm status Show Storm Control Ltl Status
show gos node [num|cookie] <number>
                             Show QoS Node info
show acl debug stats Show ACL debug stats
clear acl debug stats Clear ACL debug stats
show dpa config vlan brief Show VLAN Brief
show dpa config vlan vlan_id <vlan-id>
                             Show VLAN info
show dpa config port-profile brief
                             Show Port Profile Brief
show dpa config port-profile pp_id <pp-id>
                             Show Port Profile Info
show gos debug stats Show QOS debug stats
clear qos debug stats Clear QOS debug stats
show dr [vlan] cookie <number> Show the VLAN Designated Receiver
show 12 <vlan> Show the L2 table for a given VLAN
show 12 all cookie <number>Show the L2 table
show 12 bd-name <bd-name> Show the L2 table for a given BD name
```
I

```
show 12 segment <seg-id> Show the L2 table for a given Segment ID<br>show 12-slotwise Dump the 12 table slotwise
                                Dump the 12 table slotwise
show 12-num-entries Show the num of entries in 12 table
show port-old [priv|vsm] cookie <number>
                                 Show the port table
show port-old [priv|vsm] cookie <number>
                                 Show the port table
show port [internal|system|vsm] cookie <number>
                                 Show port information
show port vlans [internal|system|vsm] cookie <number>
                                 Show port vlan information
show port segments cookie <number>
                                 Show port segment information
show port disable-loop-detect [ltl]
                                 Show port disable-loop-detect state
show get-mac bd-name <bd-name> Show the get mac table
show port uufb-override Show port UUFB override states
show port bpduguard Show port BPDUGUARD states
err_disable port bringup ltl <ltl>
                                 Err_disable port bringup
show port-drops ingress [internal] cookie <number>
                                 Show port drop counters on all ingress stages
show port-drops egress [internal] cookie <number>
                                 Show port drop counters on all egress stages
show port-drops ingress ltl <number>
          Show port drop counters on all ingress stages o 
f a ltl
show port-drops egress ltl <number>
          Show port drop counters on all egress stages of 
a ltl
show port-drops ltl<number> Show port drop counters on all ingress & egress
stages of a ltl
show dvport [internal] cookie <number>
                                 Show dvport inforamtion
show ltl range cookie <number> Show ltl range usage
show portdevice cookie <number>
                                 Show the port device types
show pc cookie <number> Show the port channel table
dump pc Show debug dump for port-channel table
show portmac Show the port table MAC entries
show port auto-smac-learning Show auto static mac learning state
show trunk [priv|vsm] cookie <number>
                                 Show the trunk ports in the port table
show bd-trunk Show the BD trunk ports in the port table
show stats cookie <number>
Show port stats
show vxlan interfaces Show the VXLAN Encap Interfaces
show vxlan-encap ltl <ltl> Show VXLAN Encap Information
show vxlan-encap mac <MAC.MAC.MAC>
                                 Show VXLAN Encap Information
show vxlan-vtep-map Show VXLAN VTEP VM mapping Information
show vxlan-stats Show VXLAN port stats for all ports
show vxlan-stats bd-all Show VXLAN port stats for all BDs
show vxlan-stats ltl-detail Show all VXLAN ports stats detail
show vxlan-stats ltl <ltl> Show VXLAN port stats detail
show vxlan-stats ltl-detail Show all VXLAN ports stats detail
show vxlan-stats ltl <ltl> bd-all cookie <number>
                                 Show VXLAN port stats for all BDs
show vxlan-stats ltl <ltl> bd-name <br/>bd-name>
                                 Show VXLAN port stats for a BD
show vxlan-stats ltl <ltl> bd-num <br/> <br/>bd-num>
                                 Show VXLAN port stats for a BD
show vxlan-vteps Show VXLAN VTEPs
show vxlan-vteps bd-name <bd-name>
                                 Show VXLAN VTEPs
```
show vxlan threads Show the VXLAN thread stats clear vxlan threads Clear the VXLAN thread stats show vxlan udp-port Show the VXLAN UDP port show packets Show port packet stats show mempool show the memory pool list show profile Show system profile show pd-port  $\qquad \qquad$  Show the platform-dependent (vssnet) port table show pd-port vlans Show the platform-dependent (vssnet) port vlan table show pd-port-headroom ltl Show headroom for a port show span Show SPAN/ERSPAN information show erspan-capability Show ERSPAN capability information show heap show the heap list show acl pinst Show ACL policy instances dump acl policy <acl id> Dump ACL policy for given acl id show acl pinst tables Show ACL policy instances tables dump pacl entry Show PACL entry show lacp [1t1] cookie <number> Show the LACP PDU Cache show netflow monitor Show NF Monitors show netflow interface Show NF Interfaces show netflow stats Show NF CLI session stats show portsec stats Show the Port Security Stats show portsec stats vlan <vlan> Show the Port Security Stats for a given VLAN show portsec stats bd-name <bd-name> Show the Port Security Stats for given BD show portsec macs <vlan> Show the Port Security MACs for a given VLAN show portsec macs bd-name <bd-name> Show the Port Security Macs for given BD show portsec macs all Show the Port Security Macs show qos policy [num|cookie] <number> Show QoS policy info show qos pinst num|cookie <number> Show QoS pinst info dump qos pinst tables num|cookie <number> Show QoS table pinst info show qos queue-stats num cookie <number> Show QoS queuing stats clear qos queue-stats num|cookie <number> Clear QoS queuing stats show qos queue-rate num|cookie <number> Show QoS queuing rate stats dump qos queue-nodes show QoS queuing nodes test respool option <option> Test the resource pool scheduling APIs show dhcps vlan Show DHCP snoop VLANs show dhcps interfaces Show DHCP snoop trusted/untrusted intfs show dhcps binding Show binding table entry in VEM show dai vlan Show DAI VLANs show dai interfaces Show DAI trusted/untrusted intfs show ipsg interfaces Show IPSG intfs show pinning Show Veth pinning show static pinning config Show static pinning config for Veths show dhcps opt82 Show DHCP option 82 Information show dhcps stats Show DHCP stats clear dhcps stats Clear DHCP stats show dai stats Show DAI stats clear dai stats <vlan-id> Clear DAI stats show dhcps log level Show DHCPS log level on this VEM show dhcps filter-mode Show DHCPS Filter-Mode set dhcps log level <level> Set DHCPS log level on this VEM show vsd Show all installed VSDs show vsd ports <number> Show VSD port details

```
show iscsi pinning Show iSCSI pinning
show iscsi nics Show iSCSI HW capable nics
show ltl-map Show Local - Global LTL map
show arp <VLAN> Show ARP Cache for a given VLAN
show arp all cookie <number> Show ARP Cache
show arp bd-name <bd-name> Show ARP entry for the given BD name
show arp filter Show ARP filter entries
show learnt ip Show learnts IPs
show learnt ip port [<ltl>] Show learnt IPs for a LTL
show ip lisp Show LISP Config
show ip lisp stats cookie <number> NULL
                             Show LISP VEM stats
show ip lisp map-cache [local | remote | <eid>] cookie <number>
                             Display map cache
show ip lisp map-cache-stats [<eid>]
                             Display map cache stats for remote entries
clear ip lisp stats Clear LISP VEM stats
clear ip lisp map-cache [<eid>]
                             Delete map cache entries
show vsn binding [priv|vsm] Show the VNS Configuration
show vsn config [unused] Show the VSN Configuration
show vsn interfaces Show the VSN L3 interfaces
show tracking [ltl] cookie <number>
                             Show network-state tracking based information
show tracking config Show network-state tracking config
show channel type Show Channel type
show sched stats Show scheduler statistics
clear sched stats Clear scheduler and port statistics
show sched errors Show scheduler errors
show sched debug Show scheduler debugs
show dr stats Show DR stats
show ids state Show Intrusion Detection System (IDS) state
show pd packet stats Show Platform specific Packet statistics
clear pd packet stats Clear Platform specific Packet statistics
--- Set commands - be careful! ---
clear portsec mac-address <MAC.MAC.MAC> [bd-name | vlan] [<vlan>|<bdname>]
                            Clear portsec mac entry
card uuid vmware <string> Set the host UUID string
card name <string> Set the host name string
card ip ddd.ddd.ddd.ddd Set the management IPv4 address
card ipv6 xxxx:xxxx:xxxx:xxxx:xxxx:xxxx:xxxx:xxxx
                            Set the management IPv6 address
card update_level 0-255 Set the ESX Version Update level
set iscsi nic <vmnicN> Set vmnics that are iSCSI HW capable
clear iscsi nic <vmnicN> Clear iSCSI HW capability of a vmnic
set iscsi pinning <vmk-ltl> <vmnic-ltl>
                             Manually pin vmknic to vmnic, overrides auto
set port-mode {trunk|access} [native-vlan <vlan>] ltl <ltl-num>
         Set port mode and native VLAN as system propert 
ies
set VNS mac-move-timer <seconds>
                             Set VNS-VM MAC-refresh timer
set palo-enic <vmnicN> Set a flag this vmnic is a Palo nic
clear palo-enic <vmnicN> Clear the flag that vmnic is a Palo nic
show palo-enic Show all the Palo Nics on ESX
show pc-internal Show PC Internal info.
set ids <enable | disable> Enable/Disable Intrusion Detection System (IDS)
show dpa heap usage Display the DPA heap objects
show dp heap usage Display the DP heap objects
show aclflow stats Display ACL flow stats
show aclflows [permit|deny] Display ACL flows
```

```
flush aclflows Flush all ACL flows
show acllog config Show ACL-Log config on VEM
show aclflow dbgstats Display ACL flow stats
clear aclflow dbgstats Clear ACL flow debug stats
set card type <vem|vxgw|cgu|cgp>
                              Set Card Type
show card type Get Card Type
show 13sec shows l3sec mode and state info
show l3ctrl ipaddr Get L3-Control IP-Address
show stun rate Get STUN allowed rate
show n1kv processes Show n1kv processes information
show n1kv dp-threads Show n1kv dp thread information
show ovsswitch Print out socket information
get ovsconfig <socket number> Send OFPT_GET_CONFIG_REQUEST
show ovsports <socket number> Print out port information
show ofp stats <socket number> Print out OFP stats
system profile <name> <physical|virtual|access <vlan>|trunk <vlan list>|duplex
                              Switch profile
profile install \qquad \qquad Install privileged profile <ltl> <profile>
set switch data <file-name> Set switch opaque data
attach vm <port-uuid> <vm-uuid> <port-number> <vmname> <macaddr> <pgname> [ltl
                             Attach a VM port to an LTL
detach vm <Port UUID> Detach a VM port from an LTL
vlan <vlan list> Add one or more vlans
no vlan <vlan list> Remove one or more vlans
port <ifname> <mode> <vlan list>
                              Enable a port
cbl state <ltl> <vlan> <state> Set CBL state for a LTL/VLAN
notify ports <physical|virtual|all>
                              Send notifications for ports
attach pnic <port-uuid> <vm-uuid> <port-number> <portname> <macaddr> <portname>
                             Attach a physical port to an LTL
detach pnic <Port UUID> Detach a physical port from an LTL
switch uuid <switch-uuid> Set the switch UUID
attach port <port-name> profile <pgname>
                             Attach Port to a Port-Profile
reread config The Read and Store config data in config file
offload clear-all Clear offloading of all flows
ovs-threshold <low> <high> Set ovsk-ovsd netlink socket thresholds
offload clear <dmac> Clear offloading of dmac
config lacp-fp enable/disable Set lacp fastpath to on/off
show vxlan-gw-mappings cookie <number>
                              Show VXLAN GW VXLAN-VLAN mappings
show vxlan-gw-ha-state Show VXLAN GW HA State
show offload status [<ltl>] Show if flow programming is enabled
show flow-mgr status Show fmgr status
set offload <on | off> [<ltl>] Enable or disable offload
set offload flow <poll-timeout|rapid-timeout|l2-timeout|stats-timeout> <timeou
                              Set offload flow timeout
show opaque data \qquad \qquad Display switch opaque data
klm pktdebug enable/disable Enable/disable klm packet debugging
klm debug enable/disable Enable/disable klm debugging
show klm Display KLM info
show klm flows Display KLM flows
show klm 12id [12id] Display L2ID Info
show klm port [<1t1>] Display KLM port info
show klm pc \qquad \qquad Display KLM PC data
show klm port stats [<ltl>] Display KLM port stats
show klm port stats tab [<ltl>]
                              Display KLM port stats in tabular form
show klm port stats fp [<ltl>] Display KLM port stats (fast path pkts only)
show klm port stats tab fp [<ltl>]
         Display KLM port stats (fast path pkts only) in 
tabular form
```
**Cisco Nexus 1000V for KVM Troubleshooting Guide**

show klm port stats vss [<ltl>] Display KLM port stats (vssnet pkts only) show klm port stats tab vss [<ltl>] Display KLM port stats (vssnet pkts only) in ta bular form show klm port rates [<interval> [<iterations>]] Display KLM port rates (summary) show klm port rates detailed [<interval> [<iterations>]] Display KLM port rates (detailed) show klm punt stats **Display KLM** punt stats show klm punt stats tab Display KLM punt stats in tabular form show klm punt stats port [<ltl>] Display KLM punt stats for port show klm punt stats tab port [<ltl>] Display KLM punt stats for port in tabular form show klm punt reasons **Display KLM** punt reasons show klm punt reasons port [<ltl>] Display KLM punt reasons for port show klm punt reasons tab port [<ltl>] Display KLM punt reasons for port in tabular fo rm show klm punt reasons pri Display KLM punt reasons per priority show klm punt reasons tab pri Display KLM punt reasons per priority in tabula r form clear klm punt stats Clear KLM punt stats show klm vxlan source-vteps Display KLM VXLAN Src VTEPs show klm ip-mac Display KLM IP MAC Binding Table show klm 12map  $D$ isplay KLM VLAN <-> VXLAN Mapping Table show l2flows Display l2flows in user-space flush l2flows Flushes l2flows show featflows [create] Display feature flows in user-space flush featflows Flushes feature flows show klm span [ses\_id] Display KLM SPAN session data show klm span-source port [ltl] Display KLM SPAN source port data show klm span-source vlan [vlan] Display KLM SPAN source vlan data show klm span 1t1 and Display KLM SPAN 1tl data show cts global Show cts global config show cts interfaces Show cts interface config show cts ipsgt Show cts ipsgt entries set cts sgt <sgt\_val> ltl <ltl-num> Set CTS SGT on a port show cts policy show cts policy show cts access-list Show cts access-list set cts trust <0/1> ltl <ltl-num> Set CTS Trust on a port set cts enable <0/1> ltl <ltl-num> Set CTS Enable on a port set cts role-based sgt <sgt\_val> dgt <dgt\_val> access-list <access-list-name> Set CTS SGT policy global set cts enforcement <0/1> 1tl <1tl-num> Set CTS Enforcement on a port set cts propagate <0/1> ltl <ltl-num> Set CTS Propagate on a port show vlan-vxlan mapping Show VXLAN-VLAN Port mappings show multi-mac-capable interfaces Show multi-mac capable interfaces show l2-macdistr-num Show L2 Mac Distribution entries

### <span id="page-27-0"></span>*Example 4-24 vem-support.ps1 command* switch# **vem-support.ps1** Directory: C:\Program Files (x86)\Cisco\Nexus1000V\Support Mode LastWriteTime Length Name ---- ------------- ------ --- d---- 3/17/2013 2:51 PM WIN-35-cisco-vem-2013-0317-1451

# **VEM Log Commands**

Use the following commands to control the vemlog:

- **• vemlog stop**—Stops the log.
- **• vemlog clear**—Clears the log.
- **• vemlog start** *number-of-entries*—Starts the log and stops it after the specified number of entries.
- **• vemlog stop** *number-of-entries*—Stops the log after the next specified number of entries.
- **• vemlog resume**—Starts the log, but does not clear the stop value.